# **Leistungsbeschreibung Sterbefallanzeige / Sterbeurkunde**

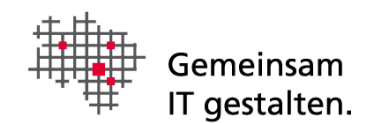

# Dokumenteninformation

Version 1.2

# Änderungshistorie

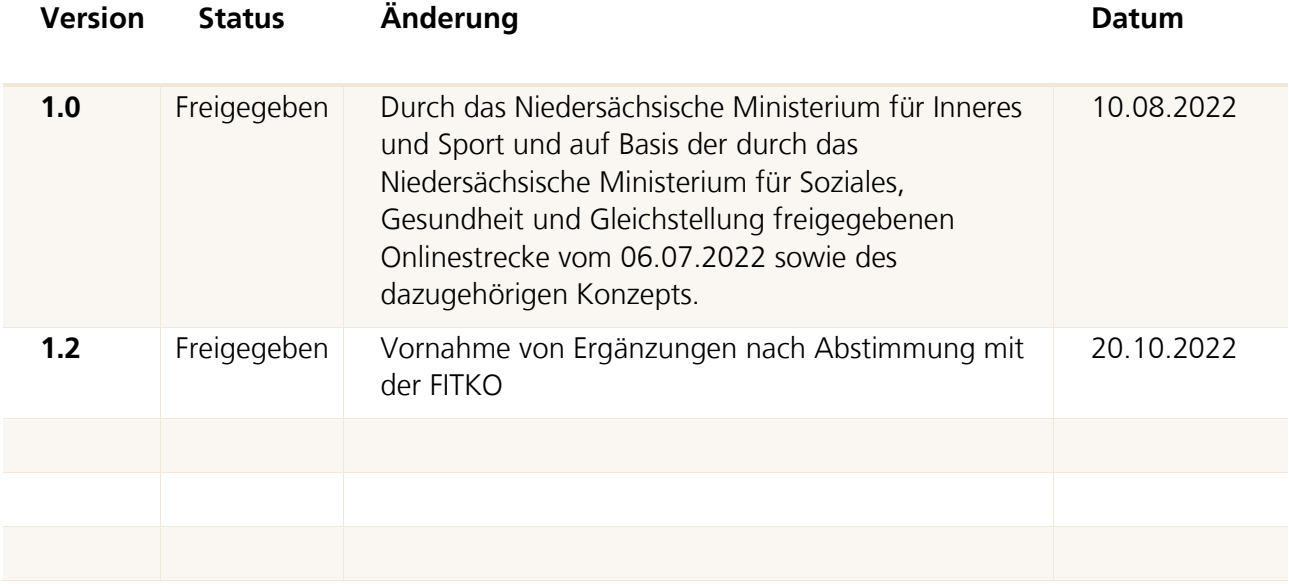

# Abkürzungsverzeichnis

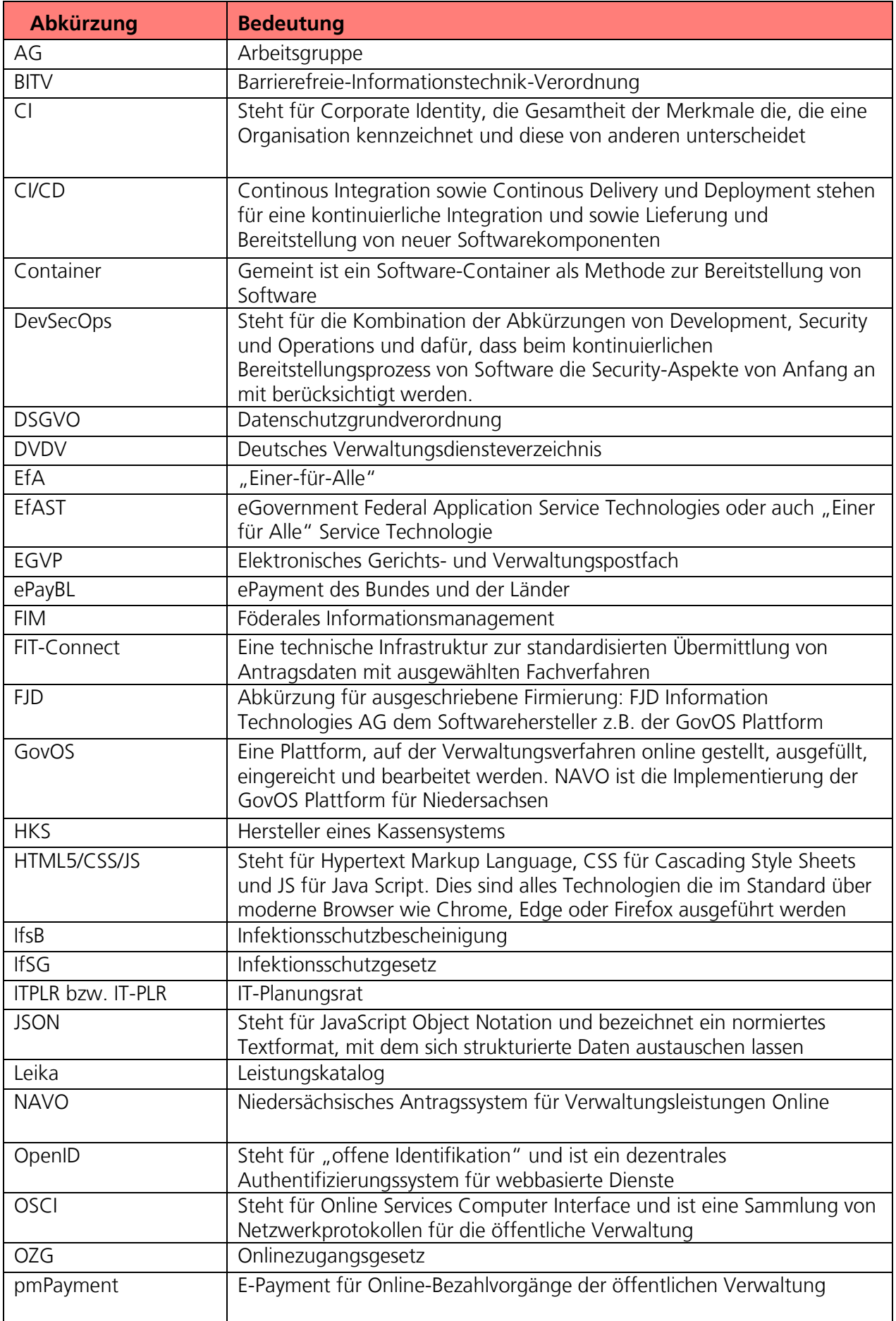

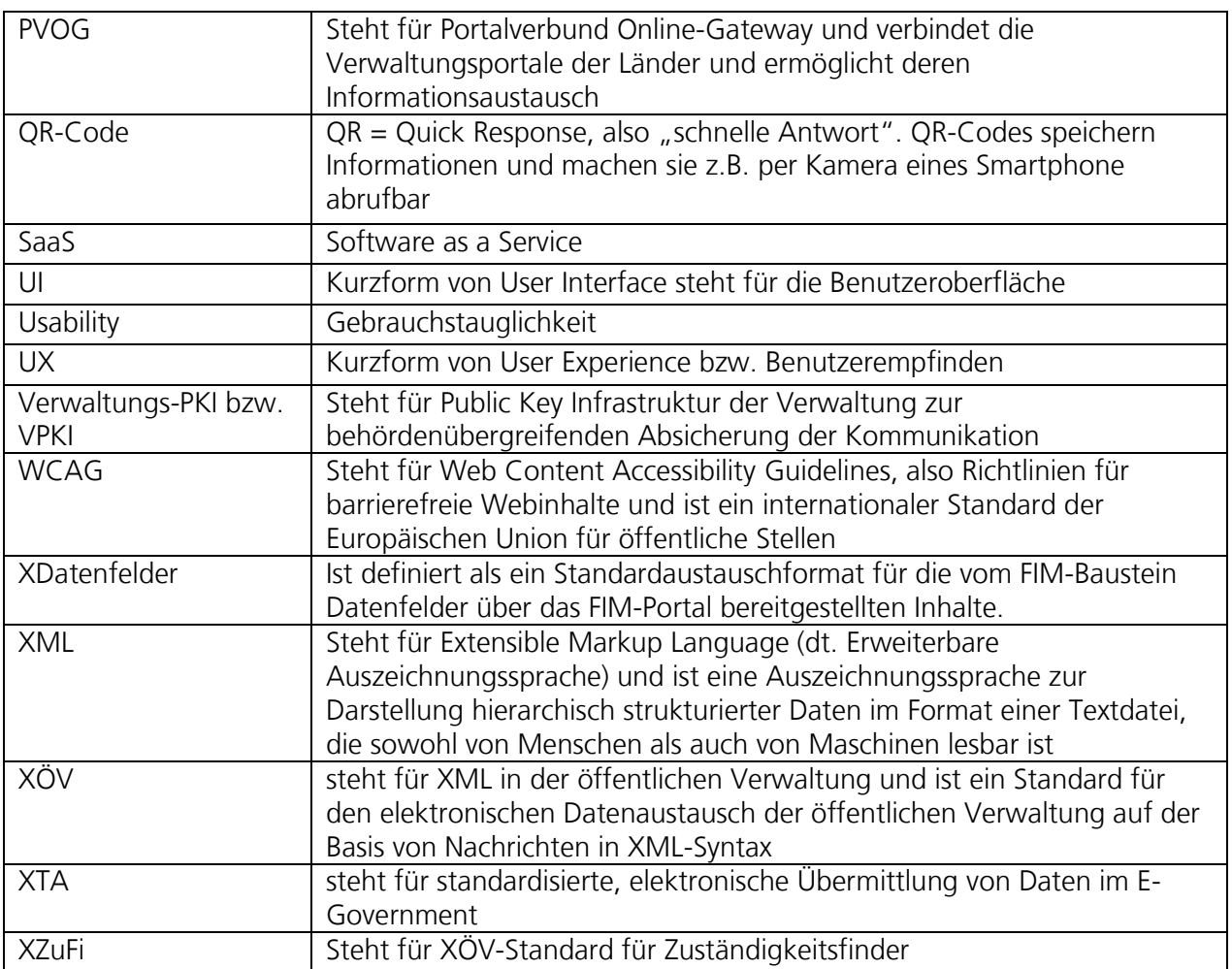

# 1 Inhalt des Onlinedienstes / der Leistung

### 1.1 Kurzbeschreibung und weitere Hinweise

#### Sterbefallanzeige (OZG-ID 10235) / Sterbeurkunde (10237)

Jeder Sterbefall muss dem zuständigen Standesamt angezeigt werden. Tritt der Sterbefall in einer öffentlichen oder privaten Einrichtung ein, zum Beispiel in einem Krankenhaus oder Alten- und Pflegeheim, ist der Träger der Einrichtung zur Anzeige beim Standesamt verpflichtet. Entsprechend wurden zwei Onlinestrecken entwickelt, d.h. eine Sterbefallanzeige für Bestattungsunternehmen und eine Sterbefallanzeige für Einrichtungen.

Der Großteil aller Urkunden / Auszüge / Formulare wird unmittelbar im Rahmen der Sterbefallanzeige beantragt. Außerhalb der Sterbefallanzeige geschieht dies in nur sehr geringem Maß. Dementsprechend wird die Leistung Sterbeurkunde in der OZG-Umsetzung ausschließlich im Szenario der Anzeige eines Sterbefalls berücksichtigt.

## 1.2 "Leistungskatalog der öffentlichen Verwaltung" (Leika)

Im Onlinedienst enthaltene LeiKa-Leistungen (Sterbefallanzeige):

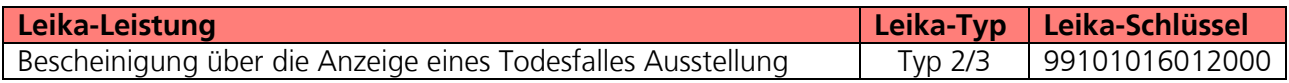

Derzeit nicht umsetzungsrelevante LeiKa-Leistungen:

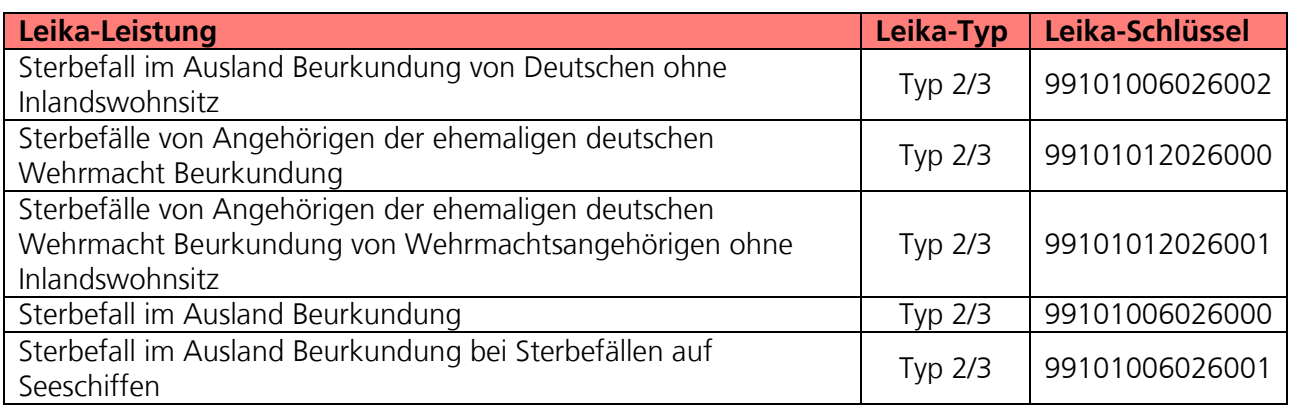

Im Onlinedienst enthaltene LeiKa-Leistungen (Sterbeurkunde):

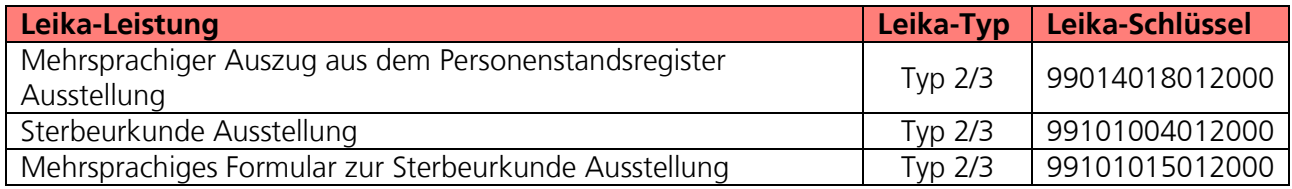

Derzeit nicht umsetzungsrelevante LeiKa-Leistungen:

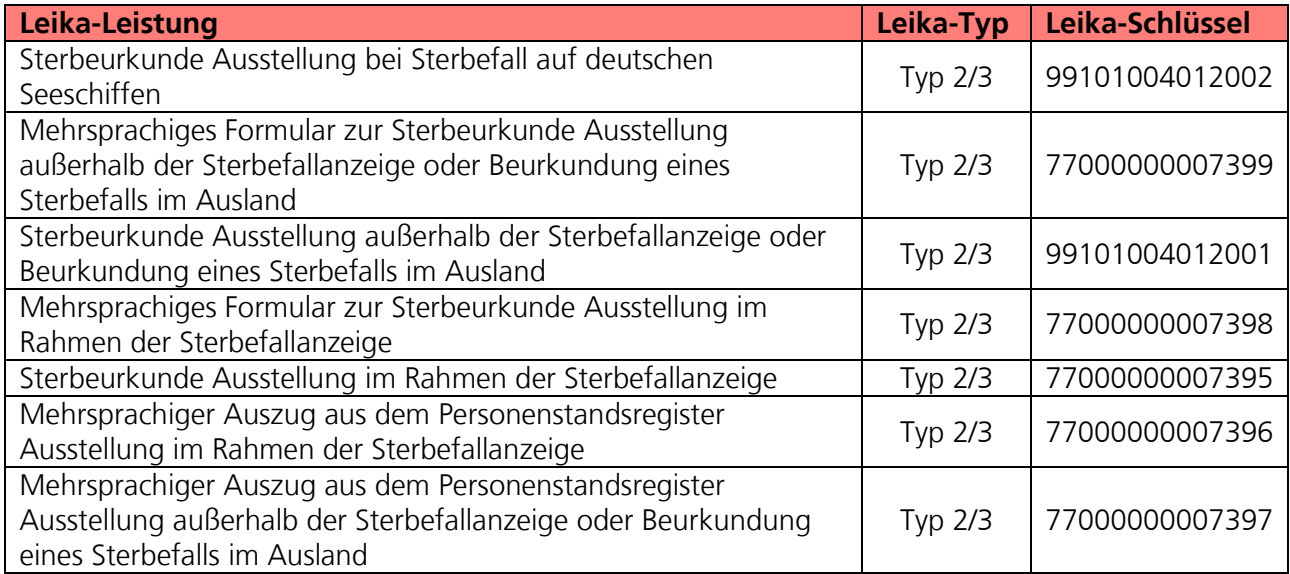

# 2 FIM-Leistungsbeschreibung der Verwaltungsleistungen

Die von der Landesredaktion Niedersachsen erstellten FIM-Landesstamminformationen für diese Leistung sind als Anlagen 1-6 der Leistungsbeschreibung beigefügt.

# 3 OZG-Referenzinformationen

Der prozessuale Auflauf der Onlinestrecken wird in den Abbildungen der OZG-Referenzprozess gemäß OZG Vorgehensmodell dargestellt. Diese sind im Detail als Anlagen 7 & 8 der Leistungsbeschreibung **(02\_Anlage 7 Sterbefallanzeige durch Einrichtungen\_OZG-Referenzprozess sowie 02\_Anlage 8 Sterbefallanzeige und Sterbeurkunde\_OZG-Referenzprozess**) enthalten. Die in den Anlage 9 & 10 mitgelieferten OZG-Referenzdatenschemata liegen den von Bürgerinnen und Bürgern zu nutzenden Onlineanträgen zugrunde (**02\_Anlage 9 Sterbefallanzeige Einrichtungen\_OZG-Referenzdatenschema S03000252 sowie 02\_Anlage 10 Sterbefallanzeige- und urkunde\_OZG-Referenzdatenschema S03000024**).

# 4 Funktionsweise und -umfang des Onlinedienstes

### 4.1 Beschreibung

Jeder Sterbefall muss dem zuständigen Standesamt angezeigt werden. Tritt der Sterbefall in einer öffentlichen oder privaten Einrichtung ein, zum Beispiel in einem Krankenhaus oder Alten- und Pflegeheim, ist der Träger der Einrichtung zur Anzeige beim Standesamt verpflichtet. Entsprechend wurden zwei Onlinestrecken entwickelt, d.h. eine Sterbefallanzeige für Bestattungsunternehmen und eine Sterbefallanzeige für Einrichtungen. Der Großteil aller Urkunden / Auszüge / Formulare wird unmittelbar im Rahmen der Sterbefallanzeige beantragt. Außerhalb der Sterbefallanzeige geschieht dies in nur sehr geringem Maß. Dementsprechend wird die Leistung Sterbeurkunde in der OZG-Umsetzung ausschließlich im Szenario der Anzeige eines Sterbefalls berücksichtigt.

Der in den folgenden Abschnitten vorgestellte Ablauf stellt die aktuelle Implementierung (Stand 06.07.2022) in Niedersachsen dar. Über die Weiterentwicklung der Onlinestrecke und weitere Release-Inhalte wird entsprechend OZG-Leitfaden Kapitel 10.2.2.1 zukünftig in den Steuerungsgruppen, an denen die an der Nachnutzung interessierten Bundesländer teilnehmen, entschieden werden. Verwendete Logos und Farbschemata werden für die Nachnutzung ggf. bundeslandspezifisch angepasst.

### 4.2 Nutzerreise der Onlinestrecken Sterbefallanzeige für Bestattungsunternehmen und Sterbefallanzeige für Einrichtungen

Ein Bestattungsunternehmen / eine Einrichtung möchte einen Sterbefall anzeigen.

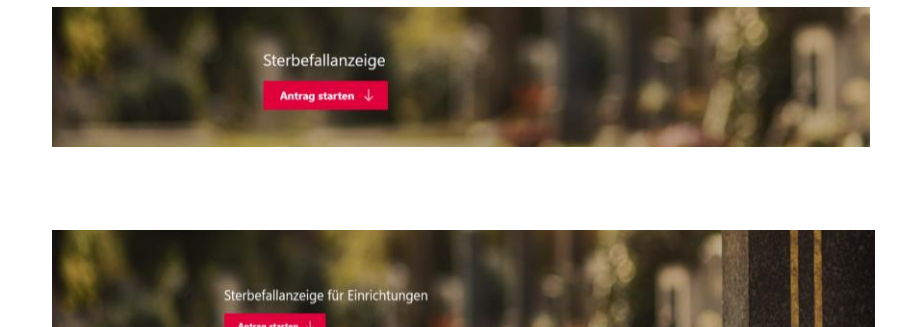

Die Nutzerreise startet beim Aufruf der Onlinestrecke über das Serviceportal oder über die Webseite der zuständigen Behörde. Im Antragsprozess werden alle notwendigen Informationen abgefragt. Die einzelnen Schritte der Nutzerreise der beiden Strecken werden im Folgenden, anhand von Screenshots der Leistungsstrecken, näher erläutert.

#### 4.2.1 Aufruf der Leistung am Beispiel des niedersächsischen Serviceportals

Die Leistung kann über ein Serviceportal des Portalverbundes aufgerufen werden. Die Onlinestrecke kann über einen lokalen Zuständigkeitsfinder (bspw. Serviceportal Niedersachsen), der bei Anfragen an die öffentliche Verwaltung die sachliche und örtliche Zuständigkeit für eine Aufgabe, eine Verwaltungsleistung oder ein Anliegen korrekt bestimmen kann (siehe Grafik Leistungsfinder) oder über die jeweilige Webseite der zuständigen Behörde gestartet werden. Die folgende Abbildung stellt einen Aufruf über das Serviceportal Niedersachsen dar.

#### Für Bürger - Leistungsfinder

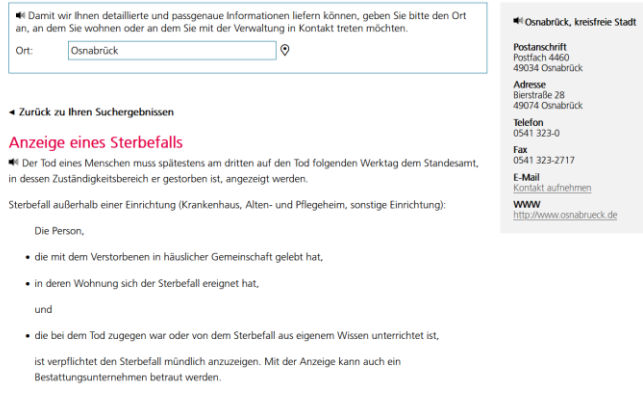

#### 4.2.2 Durchführung der Onlinestrecken

#### 4.2.2.1 Startseite der Onlinestrecken

Die Startseiten der Onlinestrecken beinhalten folgende Themen:

- Allgemeine Informationen zur Onlinestrecke
- Voraussetzungen
- Datenschutzbedingungen
- Anmeldung/Registrierung mit interoperablen Servicekonto

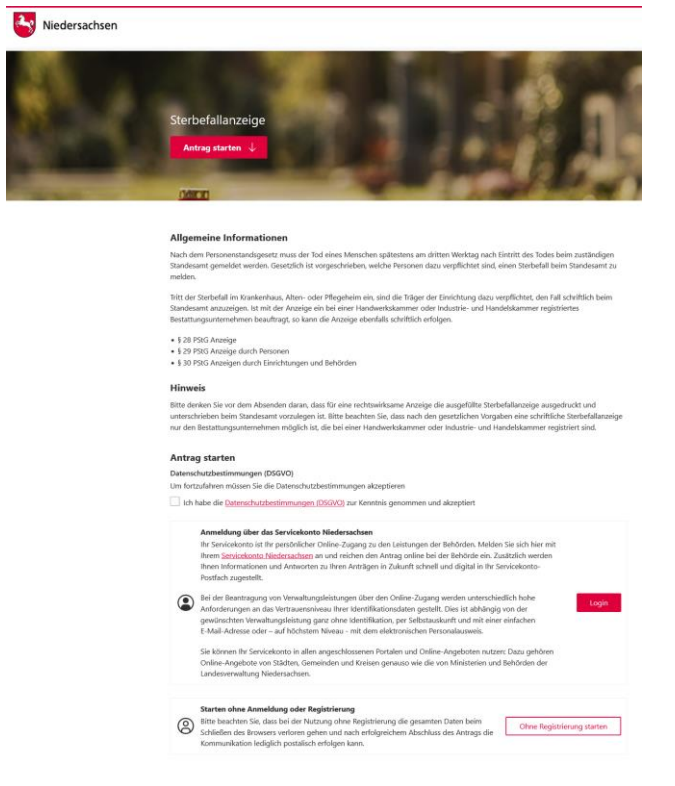

Sterbefallanzeige für Bestattungsunternehmen

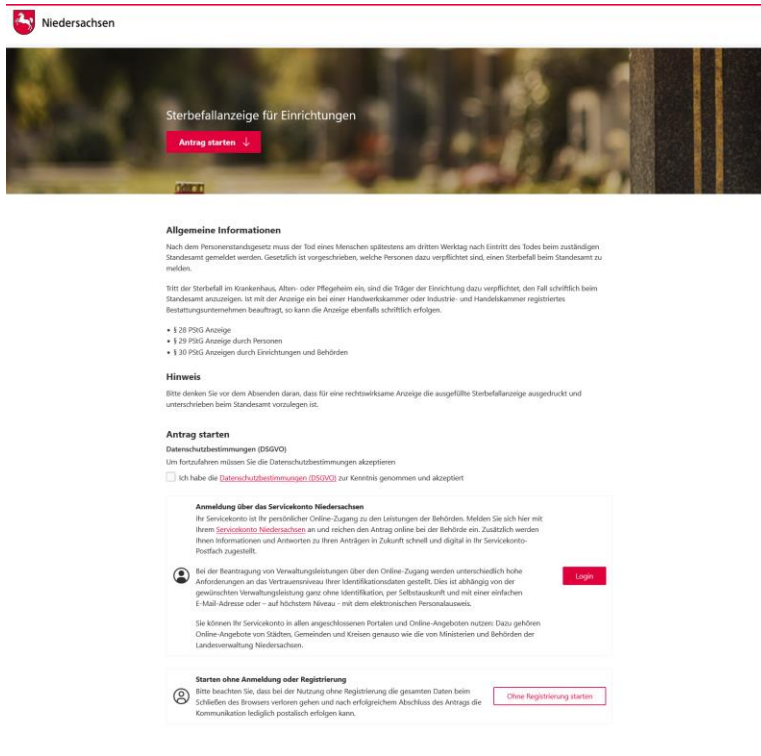

Sterbefallanzeige für Einrichtungen

#### 4.2.2.2 Anmelden mit dem Servicekonto

Nach dem Start des Login Prozesses erscheint das Anmeldefenster. Es muss die entsprechende E-Mail-Adresse und ein vorher festgelegtes Passwort<sup>1</sup> eingegeben werden. Alternativ kann der User sich im Servicekonto registrieren. Der Onlinedienst kann an ein interoperables Nutzerkonto angebunden werden. Die Bund ID ist nativ am Onlinedienst angebunden. Nach der erfolgreichen Anmeldung startet der Onlinedienst.

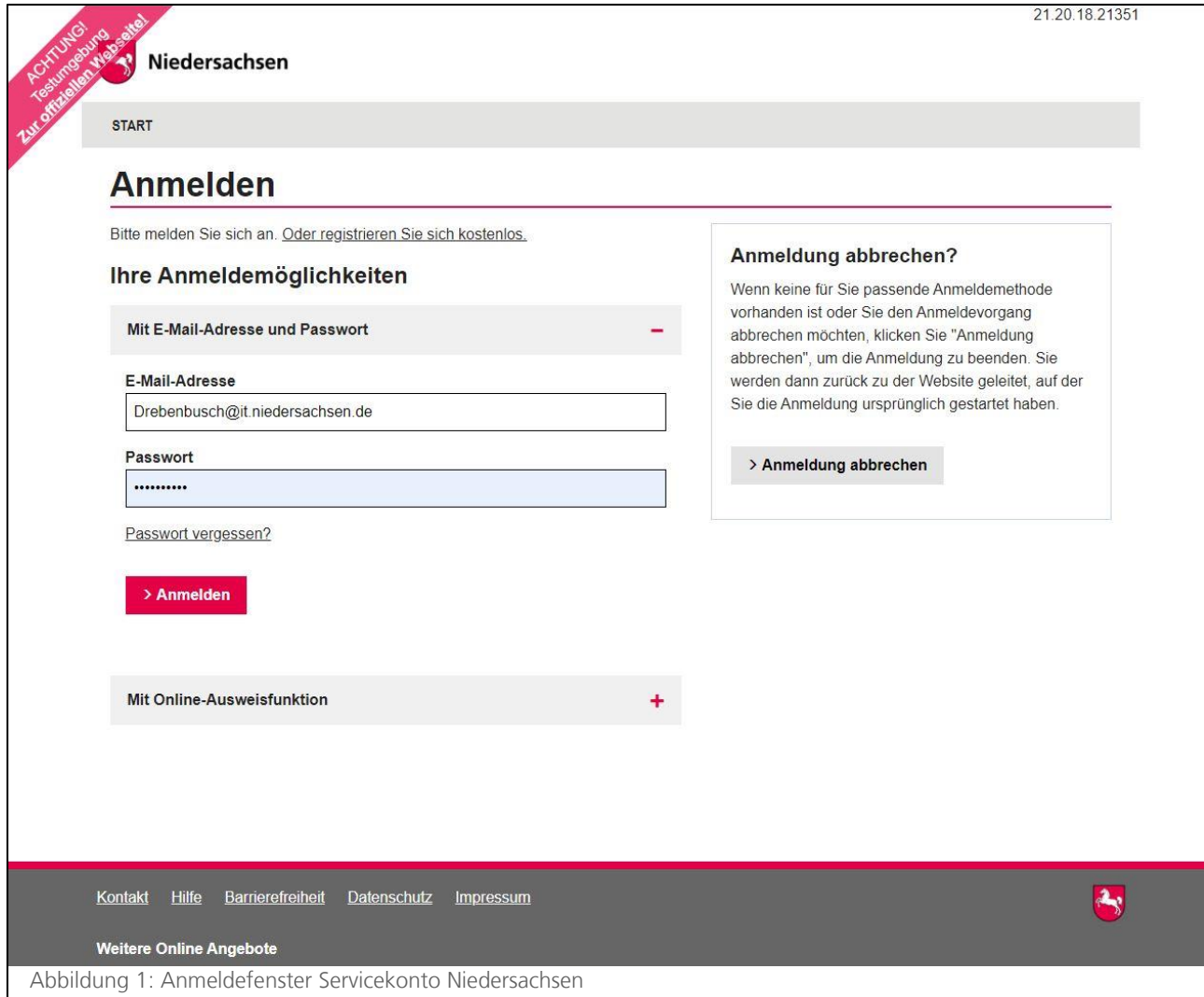

<sup>&</sup>lt;sup>1</sup> Die E-Mail-Adresse und das Passwort werden im Registrierungsprozess von den nutzenden Behörden selber gesetzt. Das Passwort muss hier den vorgegebenen Komplexitätsregeln für Passwörter der Servicekontoanmeldung entsprechen.

### 4.2.2.3 Die Onlinestrecken

#### **Sterbefallanzeige für Bestattungsunternehmen**

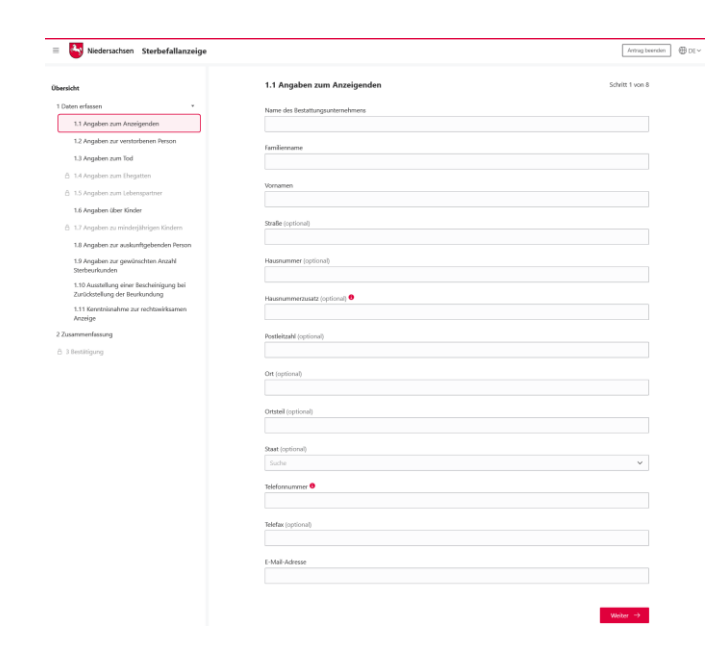

Aufruf der Leistung / Angaben zum Anzeigenden

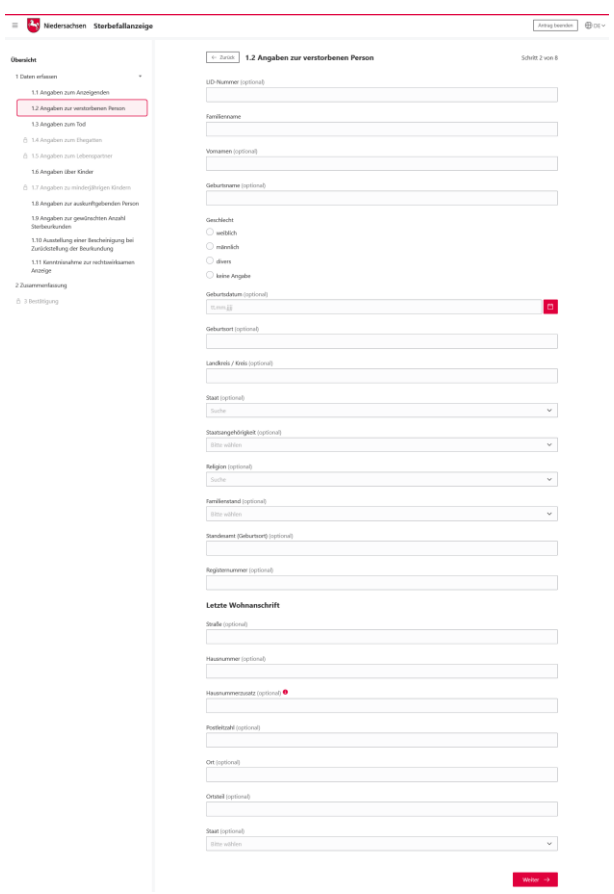

Angaben zur verstorbenen Person

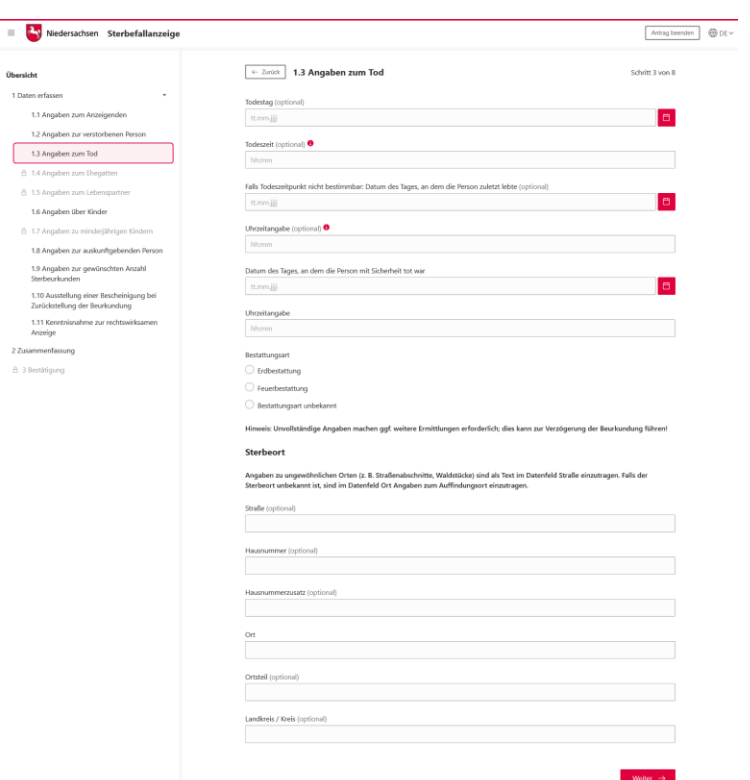

## Angaben zum Tod

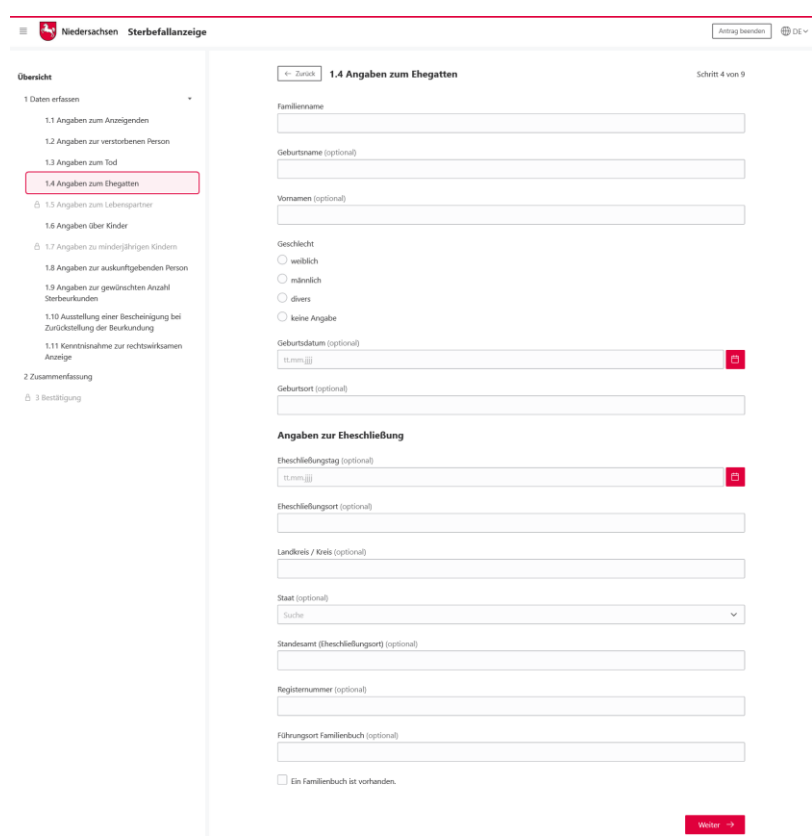

Angaben zum Ehegatten

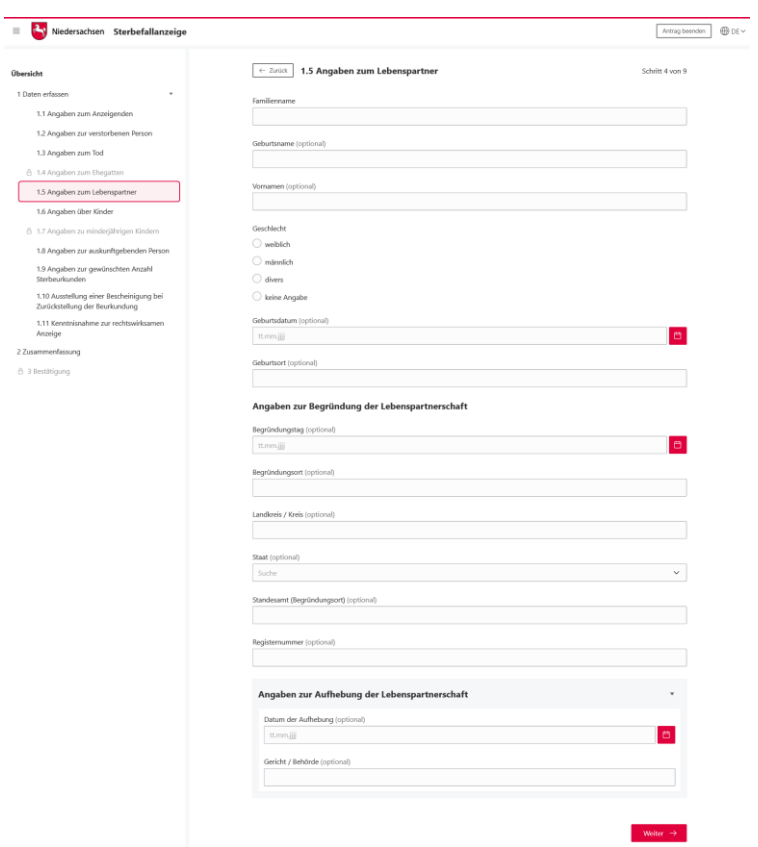

### Angaben zum Lebenspartner

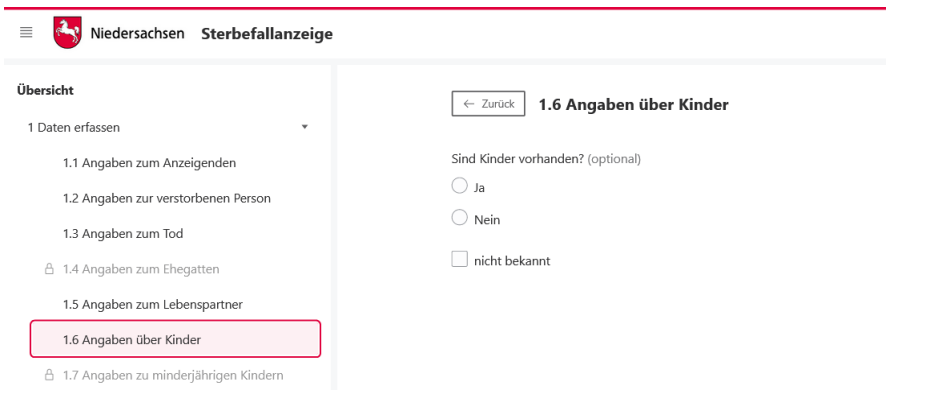

## Angaben über Kinder

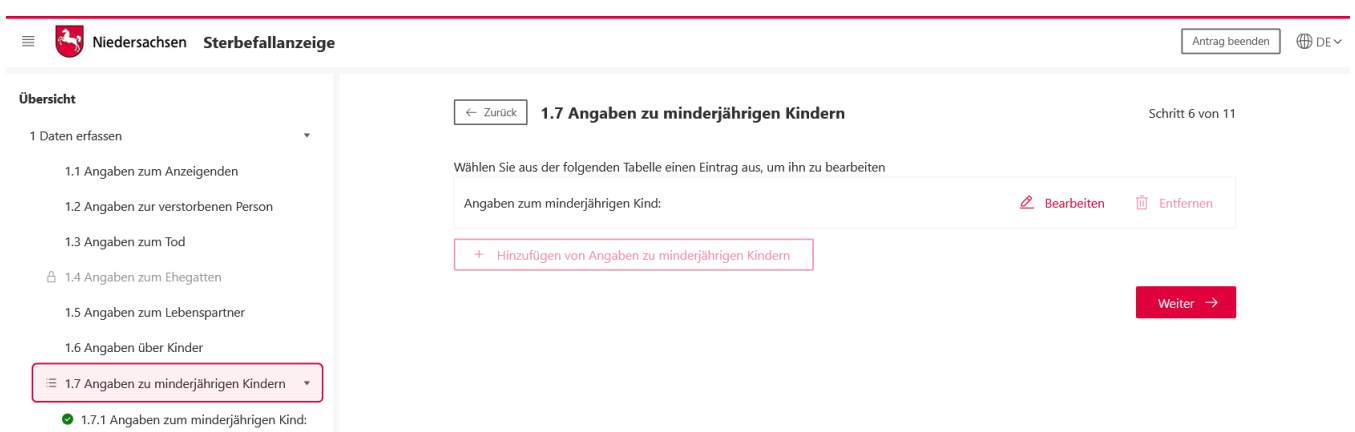

Angaben zu minderjährigen Kindern 1

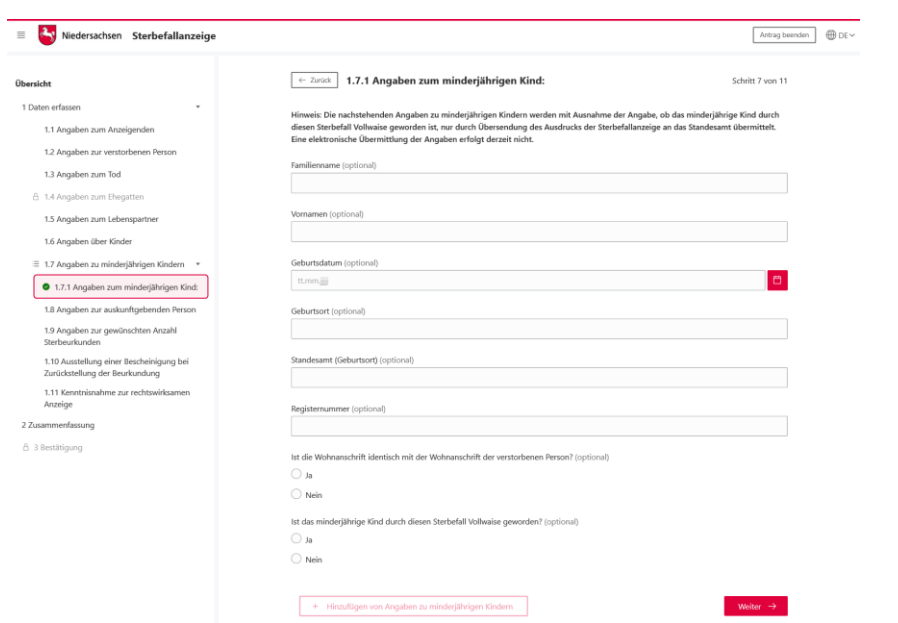

## Angaben zu minderjährigen Kindern 2

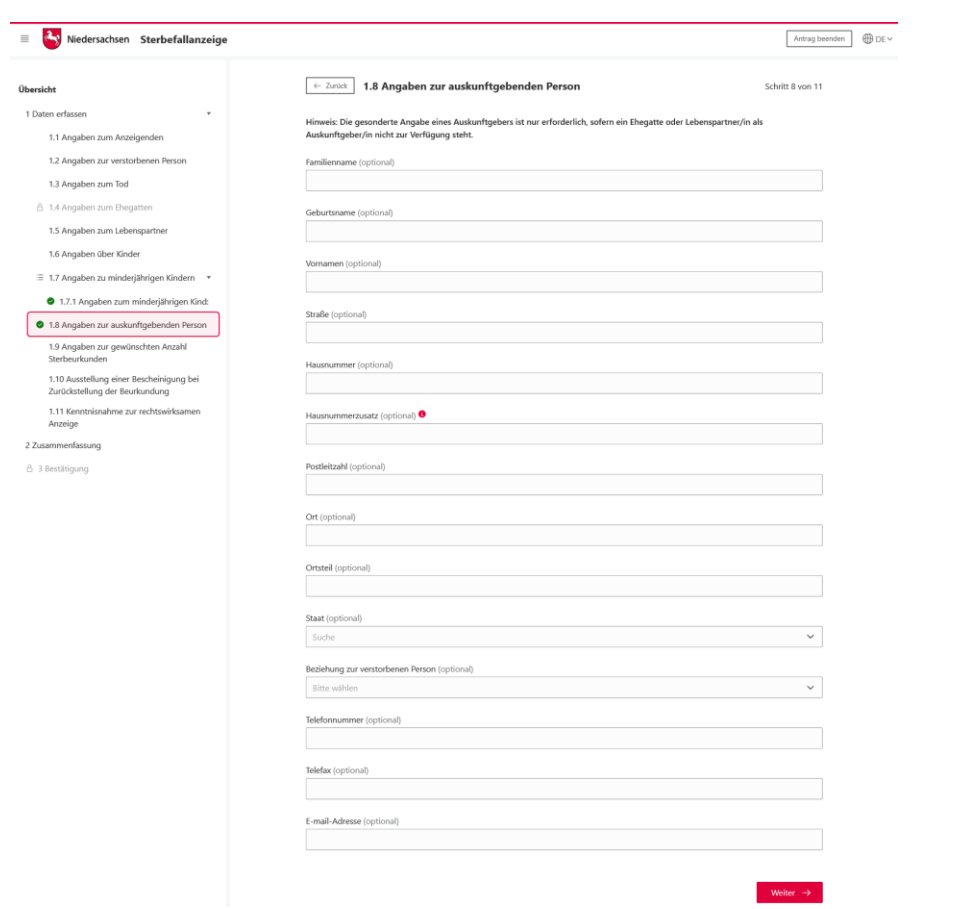

Angaben zur auskunftgebenden Person

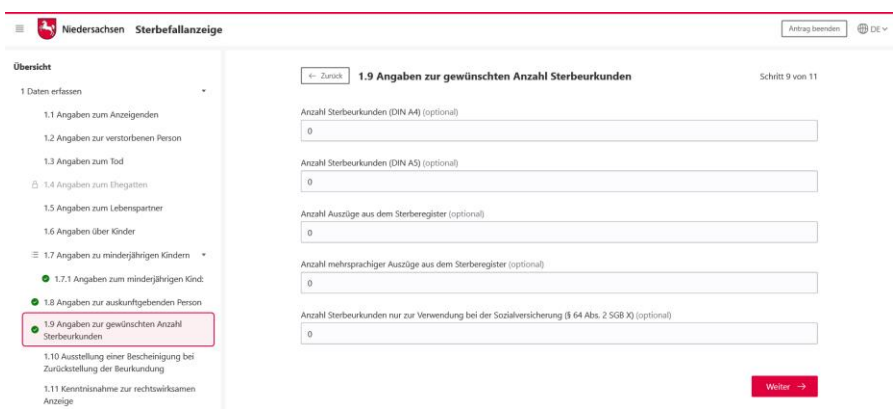

Angaben zur gewünschten Anzahl Sterbeurkunden

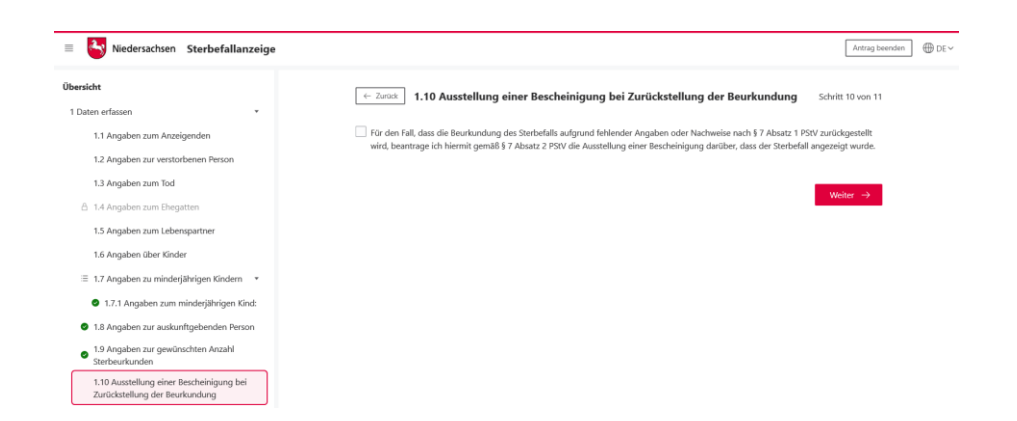

Aufstellung einer Bescheinigung bei Zurückstellung der Beurkundung

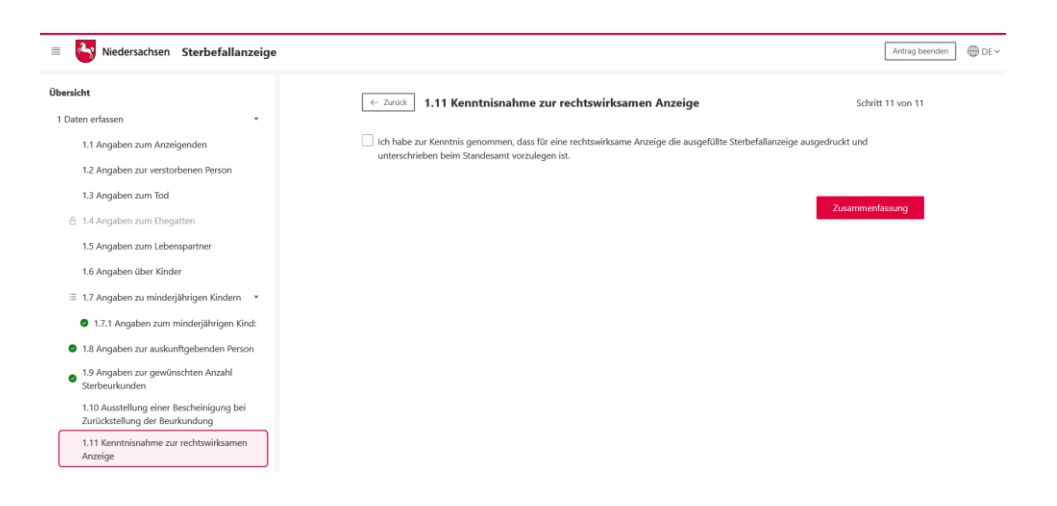

Kenntnisnahme zur rechtswirksamen Anzeige

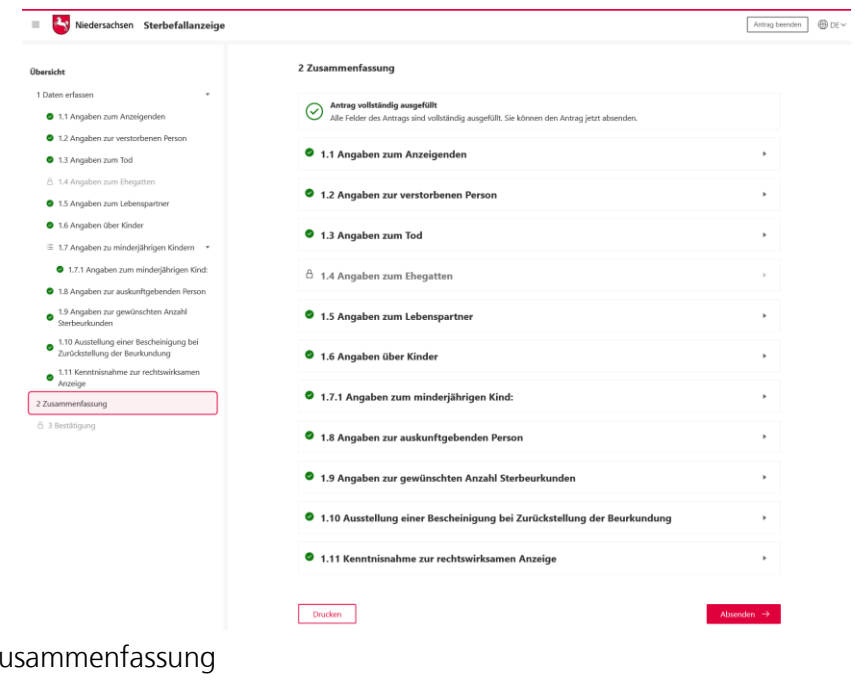

#### Zusammenfassung

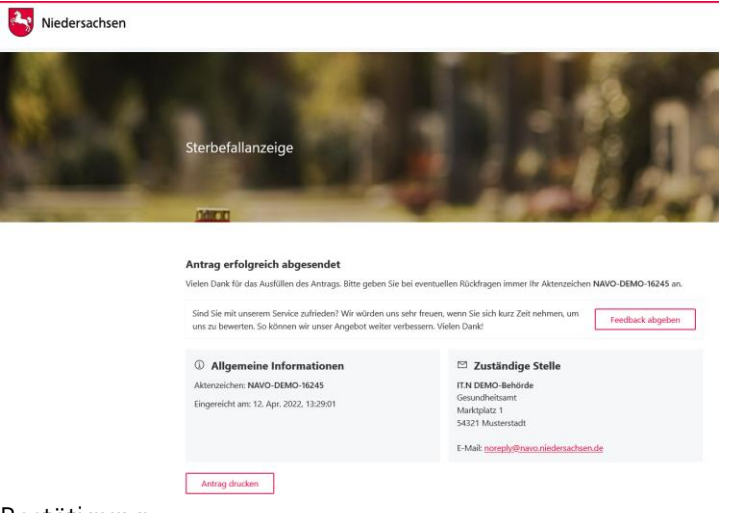

#### Bestätigung

### 4.2.3 Nachricht im Servicekonto

Parallel wird beim Abschluss des Prozesses und Nutzung des Servicekontos eine Nachricht in das Postfach des bei der Anmeldung genutzten Servicekontos der antragsstellenden Person gesendet. Die Nachricht im Servicekonto beinhaltet alle erstellten Dokumente zum erneuten Download.

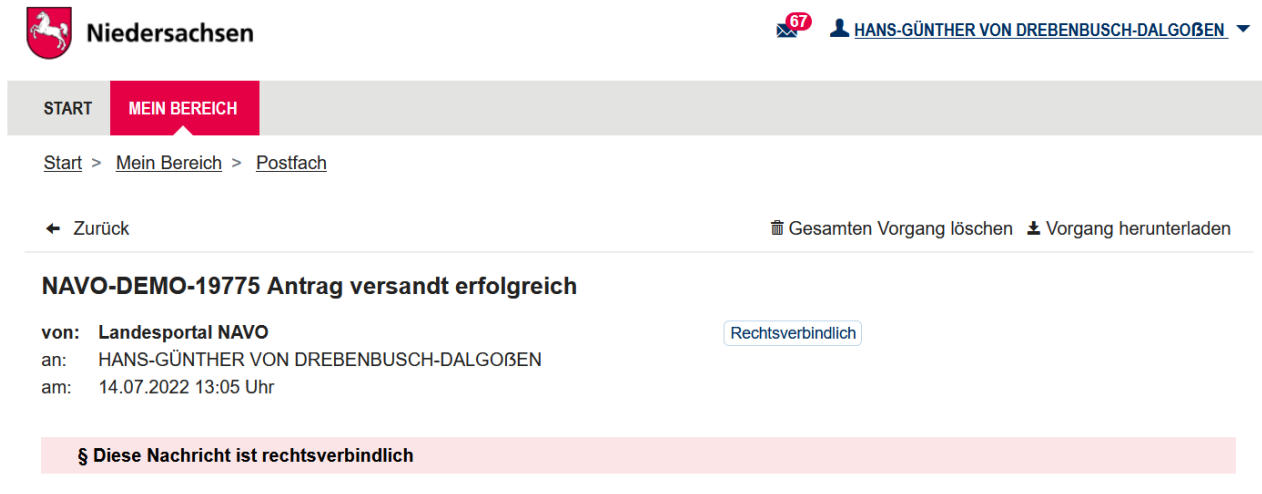

Abbildung 2: Nachricht im Servicekonto

## **Sterbefallanzeige für Einrichtungen**

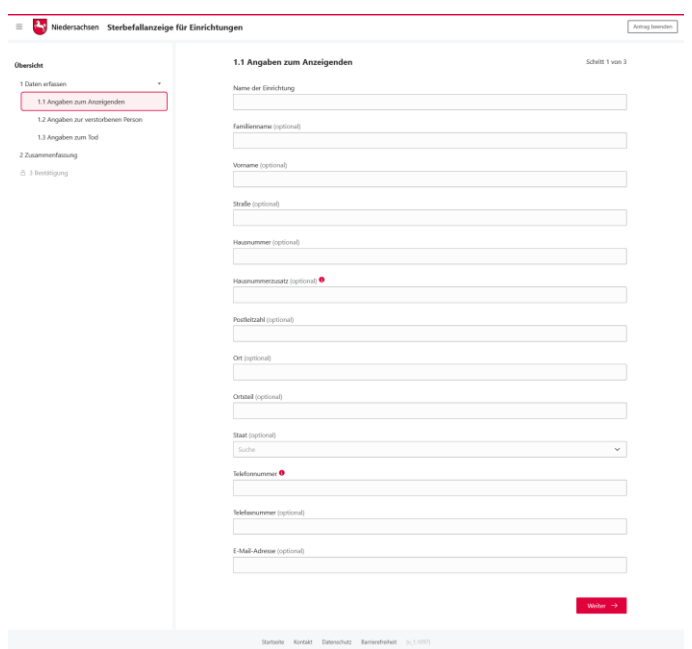

## Angaben zum Anzeigenden

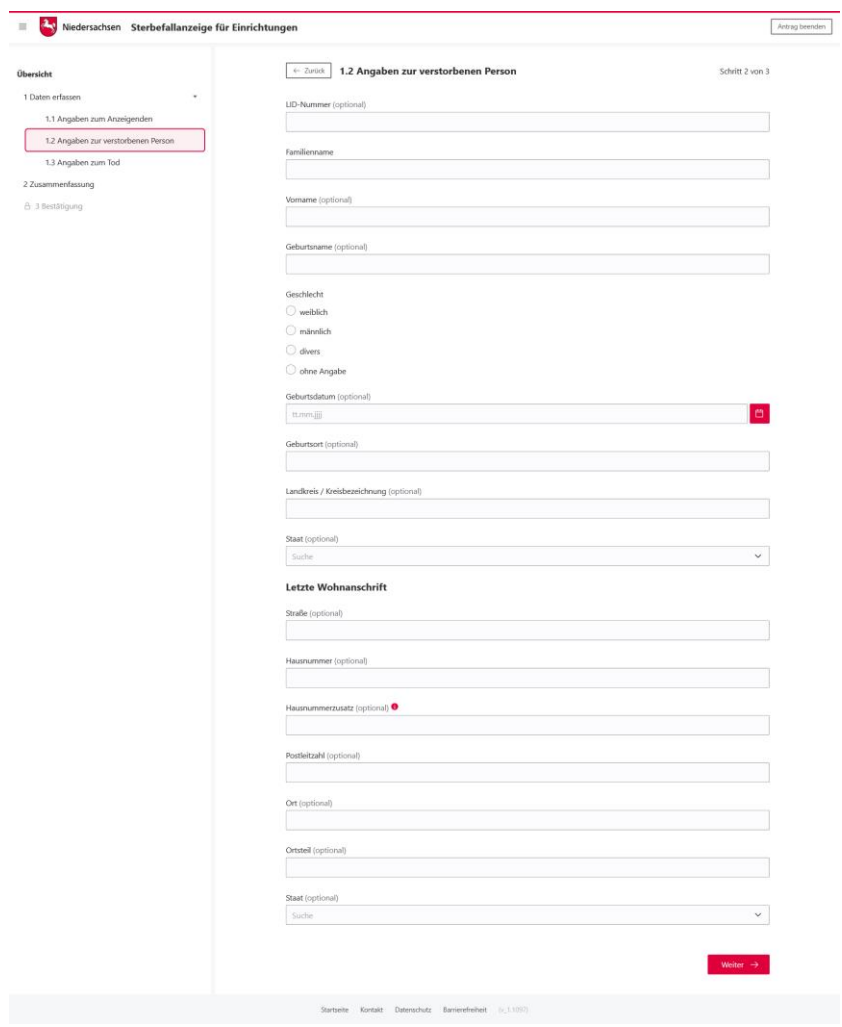

### Angaben zur verstorbenen Person

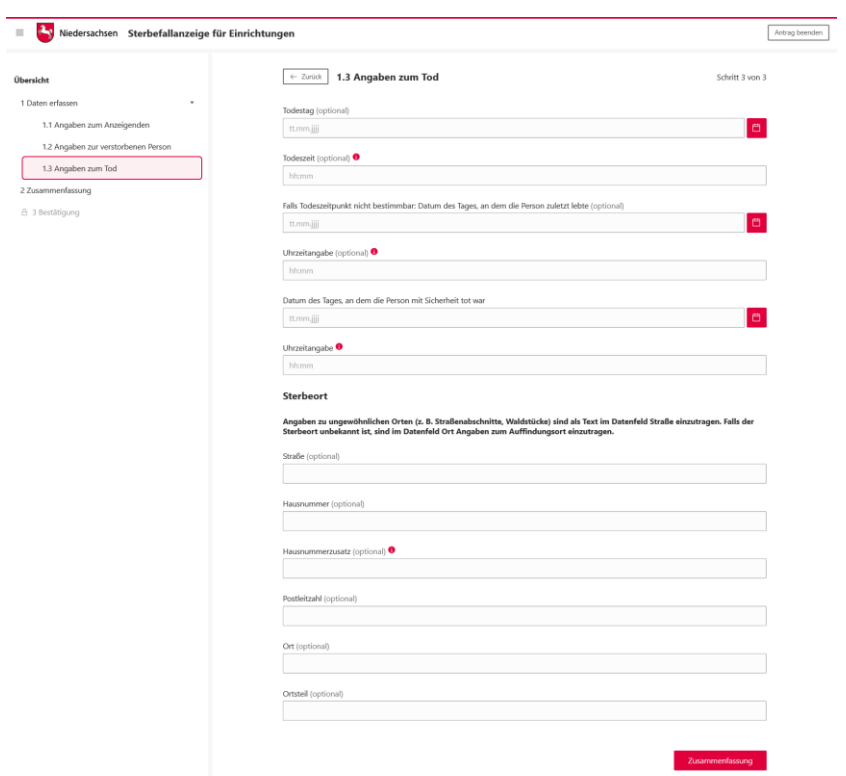

Startseite Kontakt

## Angaben zum Tod

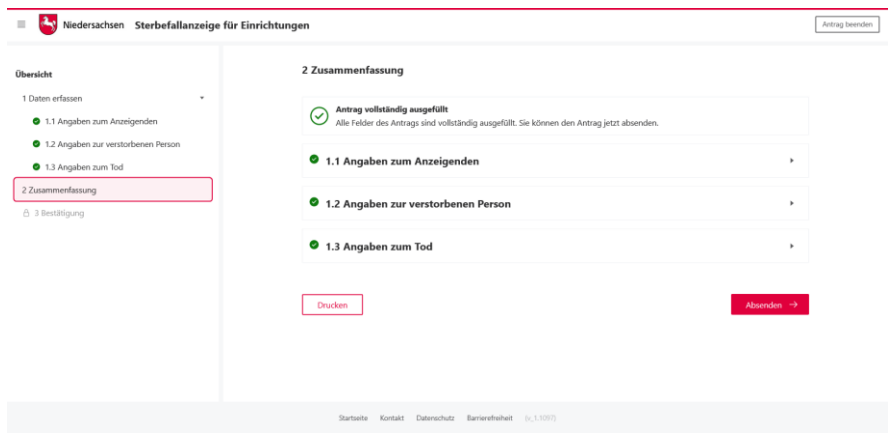

### Zusammenfassung

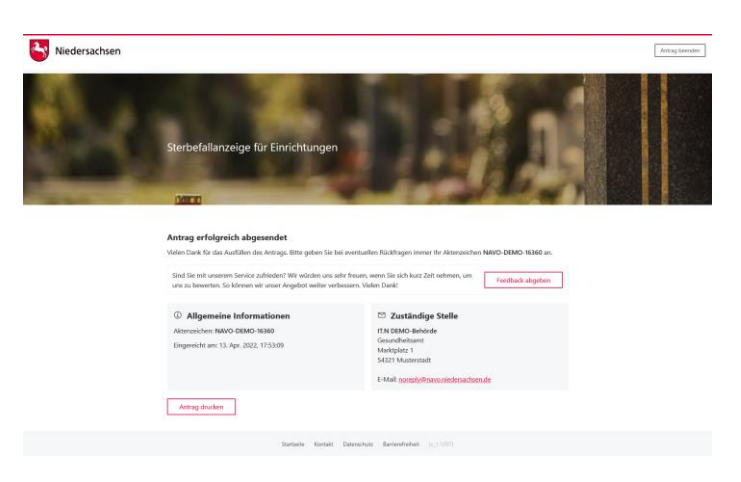

## Bestätigung

# 5 Technische Beschreibung des Onlinedienstes

## 5.1 Technische Plattformbeschreibung

Der Onlinedienst wurde auf der GovOS -EfAST- Plattform umgesetzt. Diese entspricht der technischen Weiterentwicklung der GovOS Plattform, welche in Niedersachsen unter dem Begriff NAVO eingesetzt wird. EfAST steht hierbei für eGovernment Federal Application Service Technologies oder auch "Einer für Alle" Service Technologie. EfAST ist die konseguente Weiterentwicklung des Ansatzes "Flexibilität durch Standards" unter Nutzung moderner IT-Technologien wie Container und einem sogenannten CI/CD Entwicklungszyklus. Die Funktionen der Plattform werden in sehr kurzen Zyklen erweitert, verbessert und üblicherweise im laufenden Betrieb aktualisiert. Der "State-of-the-Art" DevSecOps Ansatz ermöglicht eine sichere und unterbrechungsfreie Nutzung und Betrieb der Services.

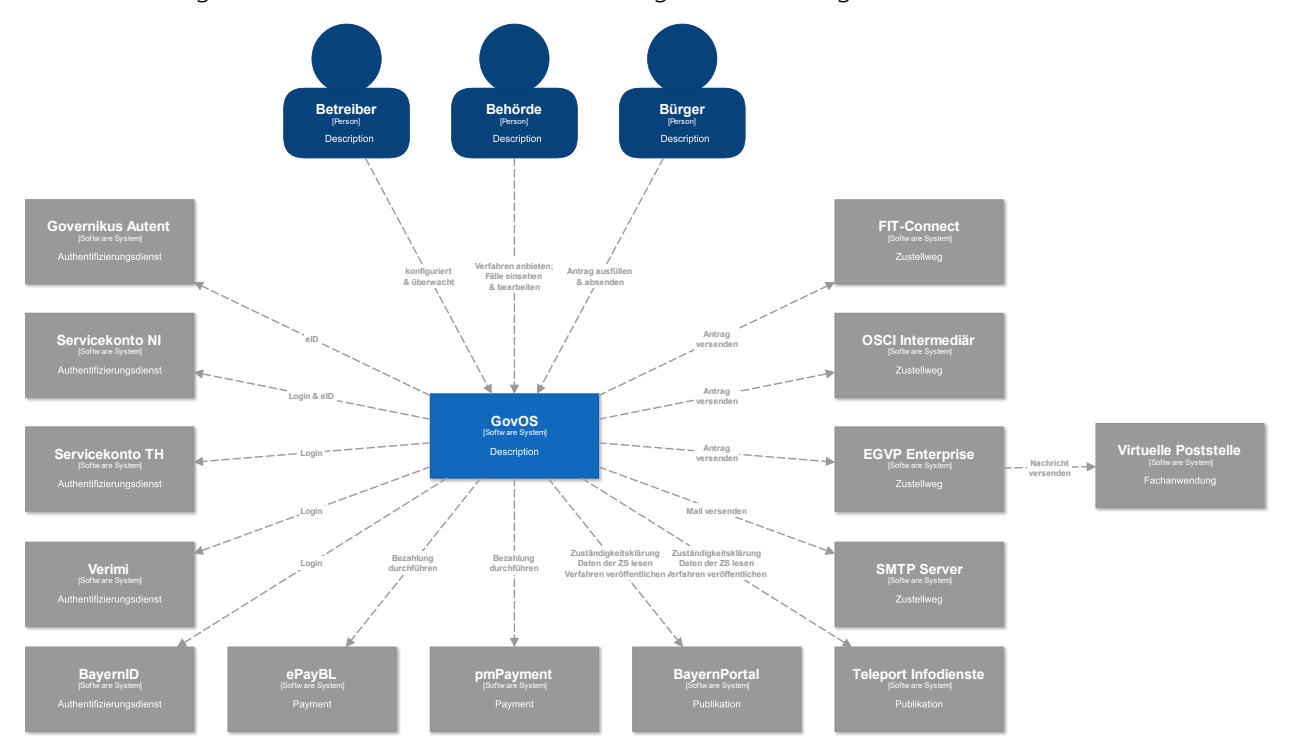

## 5.2 Parametrisierung des Onlinedienstes

Die GovOS -EfAST- Plattform nutzt Standard-Schnittstellen und Datenformate sowie Webkomponenten, welche eine schnelle und einfache Umsetzung von beliebigen Onlinestrecken basierend auf FIM ermöglicht. Ja nach Wunsch des Mandanten (Behörde) können verschiedene Services sowie Schnittstellen unabhängig von anderen Mandanten genutzt und konfiguriert werden. Abhängig von der Verantwortung einer Organisation bzw. Organisationseinheit stehen die Funktionen entsprechenden verantwortlichen Personen zur Nutzung zur Verfügung.

Über die Parametrisierung werden alle EfA-Anforderungen ohne Entwicklungsaufwand erfüllt. Details können aus dem Benutzerhandbuch des GovOS entnommen werden, welches auf Anfrage zur Verfügung gestellt wird.

Anforderungen, die über die EfA-Anforderungen hinausgehen, können auf Anfrage kurzfristig entwickelt und implementiert werden.

### 5.2.1 Testing & Barrierefreiheit Standards

Zur Qualitätssicherung wurden automatisierte Testsysteme aufgebaut. Diese Testsysteme werden kontinuierlich den Anforderungen angepasst.

Diese Tests umfassen

- Code Qualität
- Sicherheit
- Barrierefreiheitstests nach WCAG & BITV
- UI Tests
- **Funktionstests**

Auch automatisierte Tests ermöglichen keine 100% fehlerfreie Software. Über Feedbackkanäle werden die Tests kontinuierlich optimiert und weiterentwickelt.

### 5.2.2 UX & UI Standards

User Experience und User Interface Anforderungen umfassen nicht nur die Gestaltung der Oberfläche, sondern erfordern konstante Weiterentwicklung sowohl technologisch als auch die Adaption neuer Usability Standards. Der Bürger-Client ist ein modernes Antragsmanagementsystem, welches vollständig im Browser des Nutzers läuft. Dem Bürger-Client werden FIM Datenfelder, Regelwerk sowie Medien und Layoutinformationen übergeben. Die Ausführung erfolgt mit der standardisierten, barrierefreien Web Komponenten Library der FJD. Im Rahmen der Umsetzung einzelner OZG-Leistungen entstehen verfahrensübergreifende, weitere und neue Anforderungen am Bürger-Client.

Entwickelt wird nach DIN EN ISO 9241-11 (Gebrauchstauglichkeit / Usability), darunter fällt u.a. die DIN EN ISO 9241-110 (Grundsätze der Dialoggestaltung) und die DIN EN ISO 9241-210 (Prozessgestaltung gebrauchstauglicher Systeme) - menschzentrierte Produktentwicklung.

## 5.3 Datenaustauschstandard

Die Bereitstellung im FIM-XDatenfelderformat ist dank der durchgängigen Modellierung auf FIM-Basis der Standard. Zusätzlich können, wo vorhanden, XÖV Nachrichten übermittelt werden. Auch das Mapping der Antragsdaten auf proprietäre XML-Strukturen (Fachverfahrenspezifisch) ist im Rahmen der verfügbaren Daten möglich.

Im Detail kann GovOS -EfAST- u.a. derzeit:

- die Daten automatisiert (ohne Vorlage) in ein Druckformular umwandeln und als PDF bereitstellen (Autoprinter).
- die Daten in ein gesetztes Formular übertragen und als PDF bereitstellen.
- die Daten im FIM-Datenmodell als XML oder JSON als XFall-Container bereitstellen, sowie zusätzlich bzw. optional:
	- o entsprechende XÖV Nachricht im XML Format oder
	- o proprietärem XML (Fachverfahren)
- die Daten an folgende Schnittstellen übertragen:
	- o OSCI,
	- o XTA,
	- o FIT-Connect (bevorzugter Weg),
	- o Behörden-Client

Um die Bereitstellung in vorhandenen X-Standards wie z.B. XPersonenstand zu ermöglichen, kann NAVO vor dem Absenden noch Konvertierungen in XÖV durchführen.

Durch die Unterstützung von NAVO für unterschiedlichste Zustellwege – unter anderem FIT-Connect, XTA und der GovOS Behörden-Client Service, welcher als einfache Fachanwendung betrachtet werden kann, sowie durch die Möglichkeit, Antragsdaten in unterschiedlichsten standardisierten (FIM/XÖVNachricht) aber auch proprietären anpassbaren XML-Strukturen zu übertragen, sollte jedes Fachverfahren, welches XML oder JSON basierte Daten bzw. die FIM/XÖV Standards berücksichtigt, Daten empfangen können.

## 5.4 Erforderliche Basisdienste

Die Leistung wird als SaaS (Software as a Service) zentral durch Niedersachsen für nachnutzende Bundesländer implementiert und betrieben. Für den Betrieb der Leistung in der zuständigen Behörde sind keine Basisdienste, sondern lediglich eine Internetverbindung und ein Web-Browser erforderlich. Für den Empfang von Daten aus FIT-Connect in ein Fachverfahren wird die Schnittstelle "Submission API" gemäß der [FIT-Connect Dokumentation](https://docs.fitko.de/fit-connect/docs) benötigt.

## 6 EfA-Mindestanforderungen Themenfeld Gesundheit

## 6.1 Technische Grundlage – GovOS -EfAST-

Bei der EfA Umsetzung des Themenfeld Gesundheit handelt es sich um die Umsetzung durch die Benutzung einer eGovernment Standardsoftware namens GovOS, welche zur "Einer für Alle Service Technologie" Architektur erweitert wurde.

Im Kern steht eine Architektur welche als SaaS Lösung zur Verfügung gestellt wird. Die Architektur ist flexibel und individuell an die unterschiedlichen Bedürfnisse der nachnutzenden Bundesländer und öffentlichen Stellen anpassbar. Sie wird agil und konstant weiterentwickelt und beruht auf einer Stateof-the-Art Container Architektur, welche in Form von Services verschiedene Basis- und Erweiterungsfunktionen beliebigen Verwaltungsleistungen als Onlinedienst unter dem Begriff "Bürger-Client" zur Verfügung stellt. Der Bürger-Client selbst ist Teil dieser EfAST Architektur und ist eine Softwarekomponente, welche im Browser des Nutzers, weitgehend unabhängig vom betreibenden SaaS Rechenzentrum während der Antragsbearbeitung durch den Antragstellenden ausgeführt wird.

Hierdurch wird eine umfassende Flexibilisierung ermöglicht, welche durch Konfiguration und Parametrisierung von EfAST Diensten wie z.B. der Konfiguration des gewünschten Servicekontos, Paymentsystems oder Signaturservices entsteht. Grundsätzlich steht jeder nutzenden öffentlichen Stelle (Behörde) damit ein System zur Verfügung, welches von der Bereitstellung rechtssicherer und FIM basierter im Goldstandard gefertigter und gepflegter Onlinedienste bis hin zur Anpassung dieser mit Hilfe von Parametern oder der Nachnutzung über eigene FIM Landesredaktions-Schemata fachlich korrekte und einfach heterogen nachzunutzende Software (Fachverfahren) ermöglicht.

Flexibilität durch Standards als Designprinzip gepaart mit "State-of-the-Art", modernen Web und IT-Technologien sowie einem Continous-Integration Continous-Delivery und Deployment (CI/CD) Prozess sorgen für eine sichere Umgebung, welche auch mit künftigen Anforderungen jederzeit schritthalten wird.

# 7 Benennung der IT-Dienstleister

Der Betrieb inkl. Support des Onlinedienstes wird über IT.Niedersachsen (Landesbetrieb des Landes Niedersachsen) sichergestellt.

Die Entwicklung des Onlinedienstes erfolgt durch die FJD Information Technologies AG. Die FJD Information Technologies AG ist ein Public Services Anbieter in Deutschland.

## 8 Kontakt

Themenfeld Gesundheit IT.Niedersachsen - Programm - Digitale Verwaltung Niedersachsen – Göttinger Chaussee 259 D-30459 Hannover Telefon: +49 511 120-0 Telefax: +49 511 120-4901 Internet: www.it.niedersachsen.de E-Mail[: gesundheit-digital@it.niedersachsen.de](mailto:gesundheit-digital@it.niedersachsen.de)<br>
Herbert<br>
IT.Niedersachsen<br>
Herbert IT.Niedersachsen